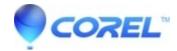

## <u>Issue: Perfect Authority causes format change after "Create Table at Cursor"</u>

• WordPerfect Office Suite

## **Symptoms:**

Tables created using Perfect Authorities "Create Table at Cursor" button may change formatting after the Table of Authorities in the document.

## Cause:

The Left Margin Adjust value is altered.

## **Resolution / Workaround:**

Check the Left Margin Adjust setting before the TOA, then set that value after the TOA:

- 1. Click just before the TOA
- 2. Click Format, Paragraph, Format. Note the Left Margin Adjustment. Close the dialog.
- 3. Create the TOA or, if it's already created, click at the start of the text just after the TOA.
- 4. Click Format, Paragraph, Format. Set the value you noted in step 2.

© 1985-2024 Corel. All rights reserved.